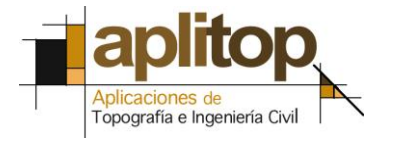

Sumatra, 9 E - 29190 Malaga (Spain) www.aplitop.com Tel: + 34 95 2439771 Fax: + 34 95 2431371

## **Technical Note (TcpMDT\_en\_v75\_pnt001\_View points without MDT)**

# **Viewing points without MDT**

#### **Date of update**:

25/01/2016

### **Requirements**

**MDT Version**: 5 or higher. **CAD**: AutoCAD / BricsCAD / ZWCAD. **Operating System**: Windows XP / 7 / 8 / 10.

#### **Purpose**

Conversion tools for the final results geared to clients and other users who do not possess MDT software to enable them to view the topographical points of the same.

#### **Details**

This can be conducted using three commands in accordance with the manner in which each user works:

1. At the beginnning of each CAD session, on importing the field work points for the first time, the points can be set to be represented as **Blocks** in **"MDT> Points > Import Points > Settings"**.

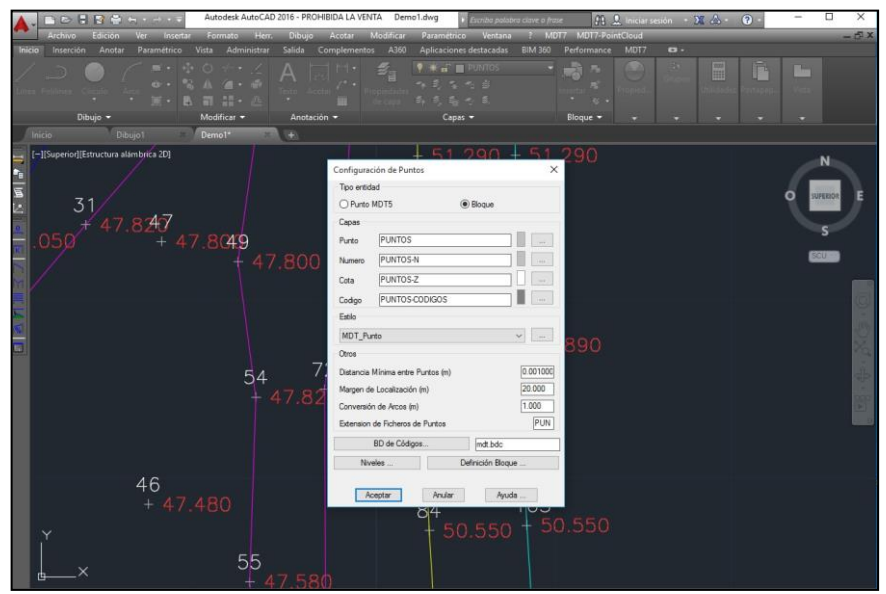

The difference between using **MDT5** Points and **Blocks** as a type of entity is that in the first case work we work far faster at both CAD level and MDT level, with the requirement of possessing MDT to view the same.

2. During the work session or in the final results presentation phase we can convert the points into blocks using the **"MDT > Points > Convert > Convert to MDT v3"** command.

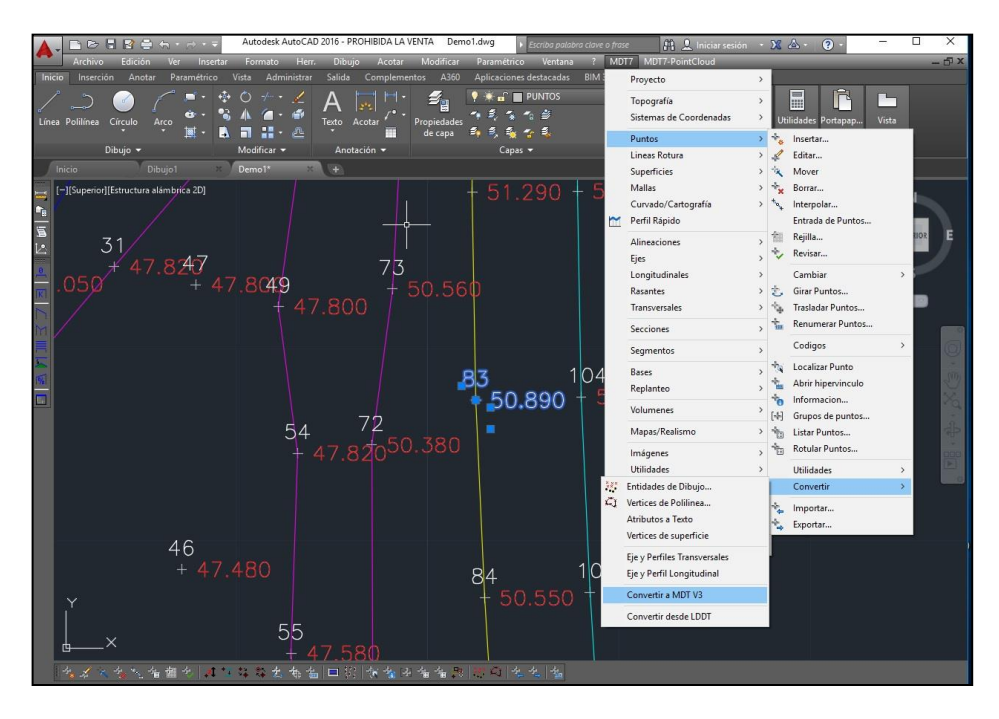

3. During the final presentation of results phase the attributes of the MDT points can be converted into texts using the **"MDT > Points > Convert > Attributes to Text"** command**.**

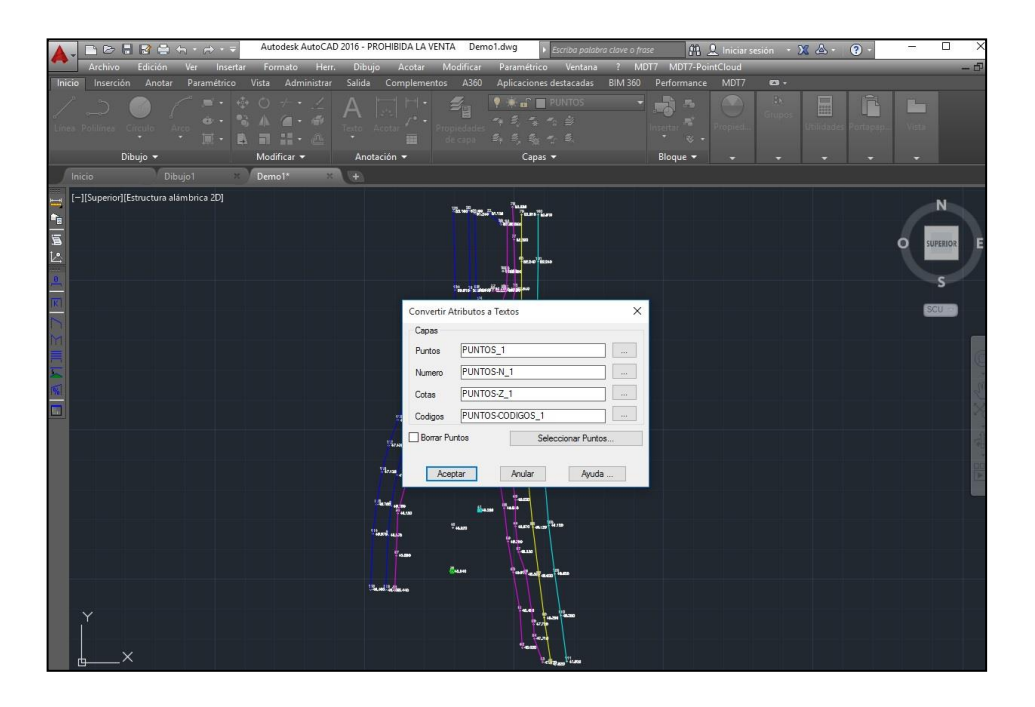